## I. WPROWADZANIE DANYCH PUBLIKACYJNYCH W BAZIE WIEDZY UAM

1. Pracownicy/doktoranci mogą sami wprowadzać publikacje (z wyjątkiem monografii i rozdziałów w monografiach) w Bazie Wiedzy UAM, ale muszą przesłać pocztą elektroniczna Pani Justynie Sikorskiej (redaktor, biblioteka Collegium Geographicum, tel. 61 829 62 98) justyna.sikorska@amu.edu.pl informację, jakie pozycje zostały przez nich samodzielnie wprowadzone /zaimportowane.

Prosimy również, aby po samodzielnym wprowadzeniu publikacji zaznaczyć status rekordu jako "niekompletny". Pozwoli to na łatwe sprawdzenie poprawności wpisu przez redaktora BW i ostateczne jego zatwierdzenie.

Zatwierdzenie rekordu przez redaktora oznacza zaakceptowanie w Bazie Wiedzy UAM, danych dotyczących publikacji. Niezatwierdzone przez redaktora rekordy nie są uwzględniane w sprawozdawczości (raportach).

- 2. Jeśli pracownik/doktorant nie chce sam wprowadzać swoich publikacji do Bazy, proszę o przesłanie Pani Justynie Sikorskiej *(redaktor, biblioteka)* justyna.sikorska@amu.edu.pl następujących danych dotyczących publikacji:
	- tytuł publikacji
	- . pelne imiq i nazwisko autora
	- o DOI
	- strony.

Bardzo ważne jest podanie stron. Bez nich nie można zapisać rekordu jako kompletnego.

Jeśli redaktor będzie miał jakiekolwiek wątpliwości w związku ze zgłoszonymi publikacjami, bqdzie kontaktowal siq mailowo lub telefonicznie z autorem publikacji.

- 3. Monografie (oraz rozdziały w monografiach) wprowadza wyłącznie redaktor. Oryginały lub kopie z możliwymi do jednoznacznego zidentyfikowania danymi bibliograficznymi (zwłaszcza materiały z konferencji) proszę dostarczyć do biblioteki wydziałowej.
- 4. Pracownicy/doktoranci wprowadzają samodzielnie lub zgłaszają redaktorowi, publikację niezwłocznie po ukazaniu się drukiem. Jeśli publikację drukiem poprzedza wersja elektroniczna (early-bird), proszę zgłosić/wprowadzić publikację dopiero po jej ukazaniu sie drukiem.

Jeśli publikacja ukaże się tylko w formie elektronicznej, powinna zostać wprowadzone/zgłoszona niezwłocznie po ukazaniu się w formie elektronicznej.

5. Bardzo proszę, aby pracownicy/doktoranci weryfikowali na bieżąco kompletność i poprawność wprowadzonych publikacji. Jeśli w raporcie brakuje wcześniejszych publikacji, postqpujecie Paristwo, jak w punkcie 1,2,3.

## П. DOSTĘP DO BAZY WIEDZY UAM, GENEROWANIE SPRAWOZDANIA DOROBKU PUBLIKACYJNEGO ZA ROK 2021

W celu wygenerowania raportu/sprawozdania: publikacje 2021 wraz z punktacją należy:

1. Zalogować się do Bazy Wiedzy UAM (https://researchportal.amu.edu.pl), korzystając z identyfikatora (nie należy logować się całym adresem email ani numerem PESEL)

2. Przejść do swojego profilu (profilu autora). Można to zrobić wpisując swoje nazwisko w pozycji szukaj:

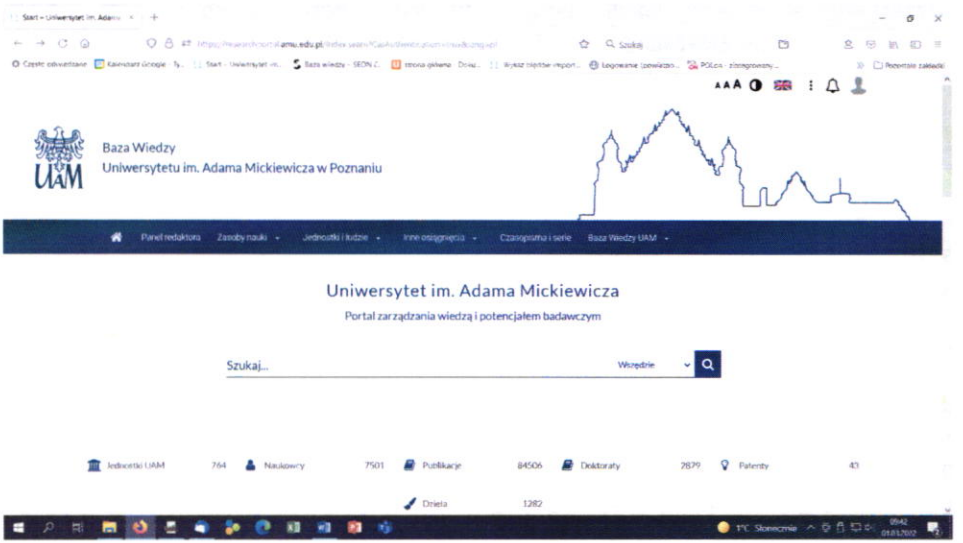

3. W zakładce Publikacje, w profilu autora, znajdą Państwo listę wprowadzonych dotychczas publikacji.

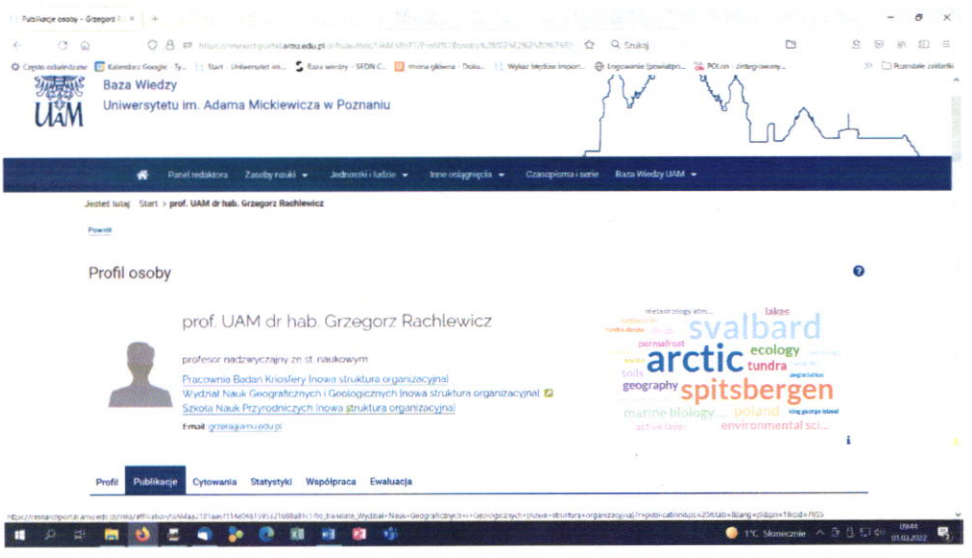

4. Filtrujemy: rok 2021, zaznaczamy kwadrat: zaznacz wszystkie pozycje (tak, aby przy każdej pozycji pojawił się w niebieskim kwadracie znak V

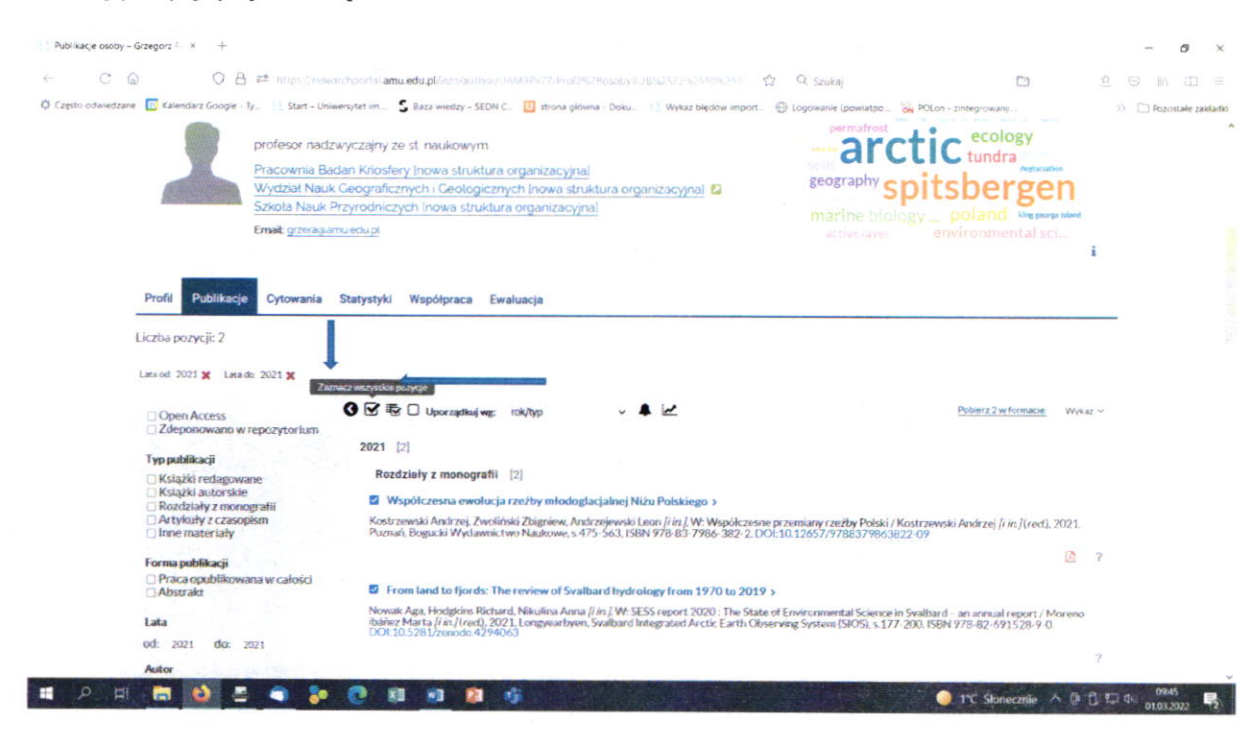

5. Pobierz... (tytaj pojawi się liczba zaznaczonych wcześniej publikacji) w formacie

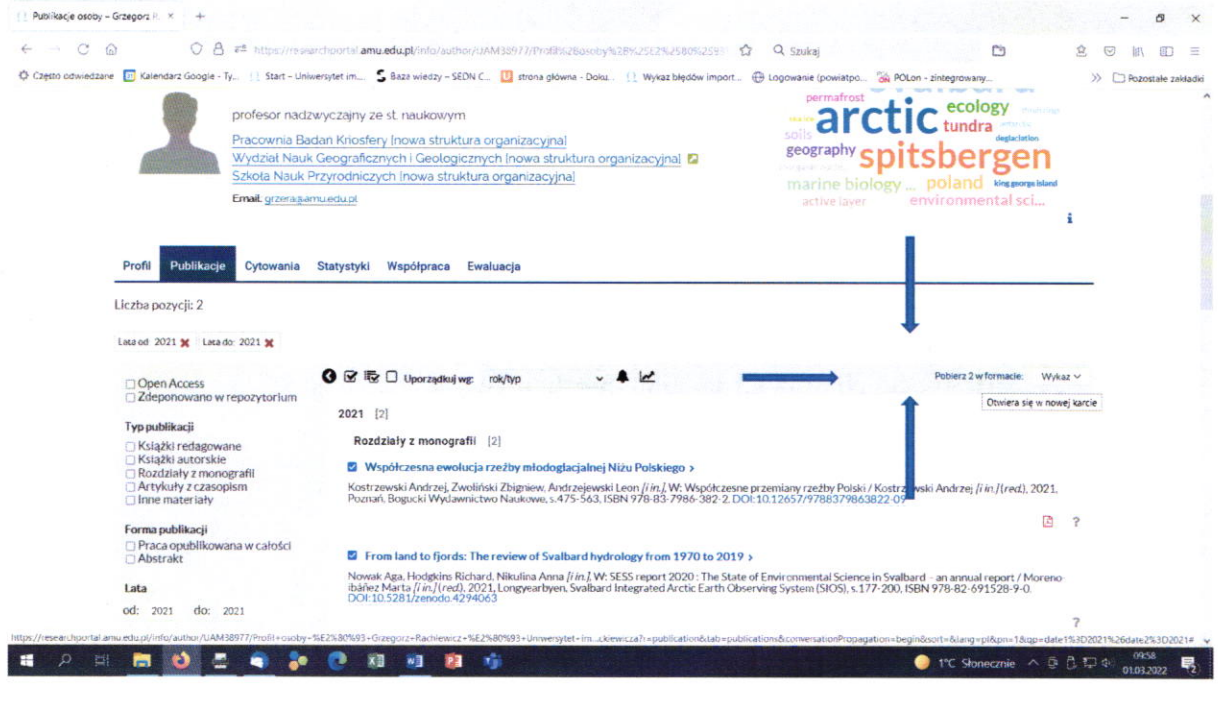

## 6. Pobierz,

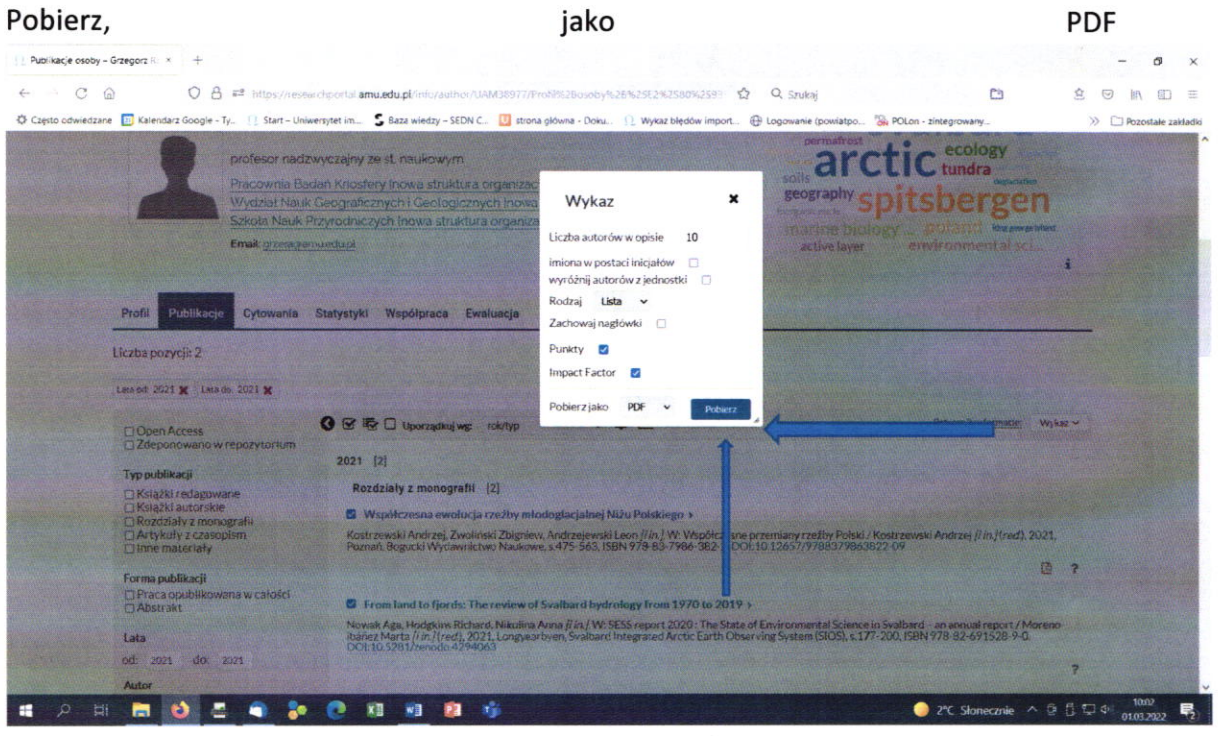

7. Wydrukuj, podpisz.